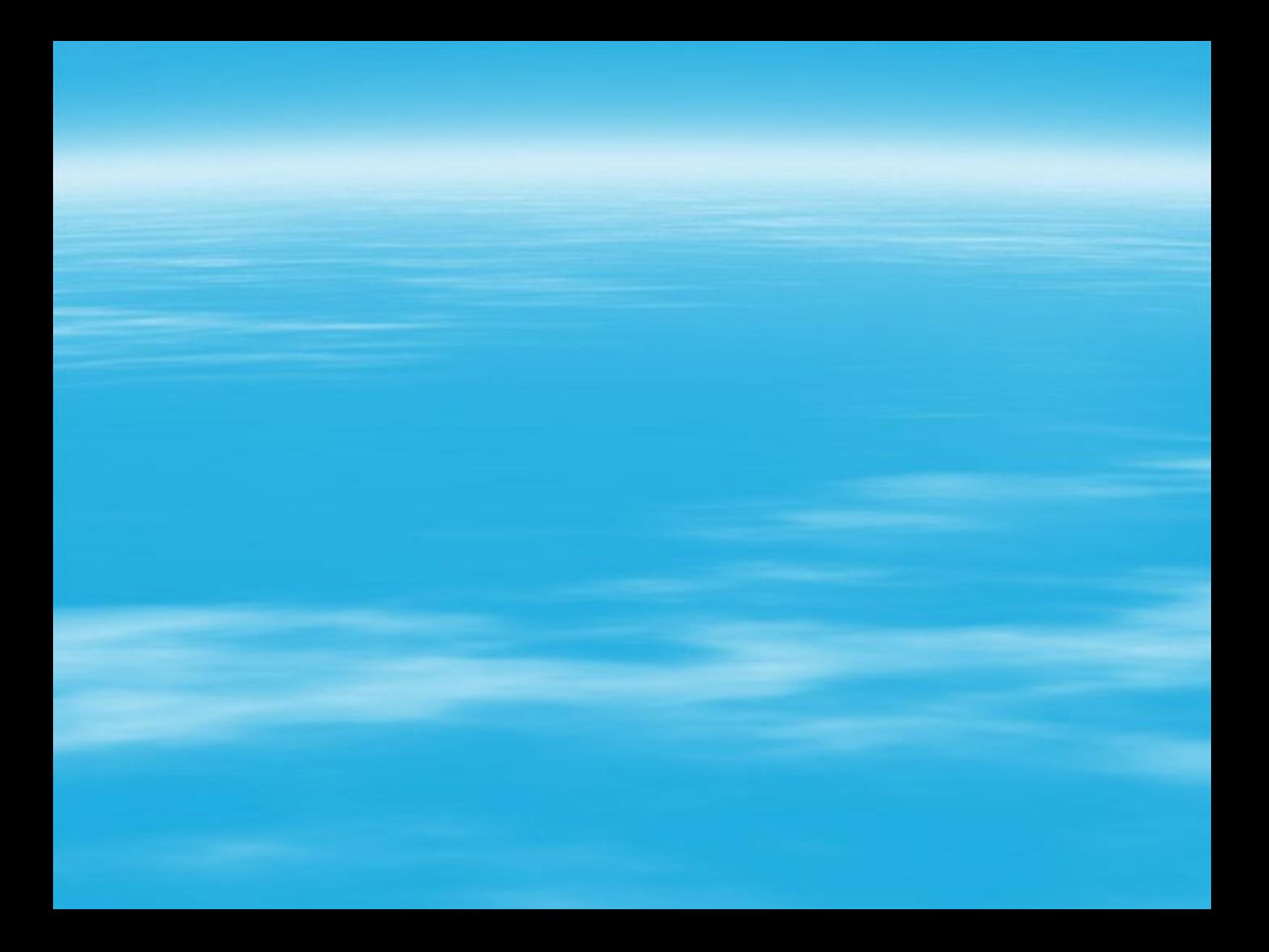

## **Проблема** – в какой программе можно создать реферат?

**Наша задача:** из всего разнообразия ПО выбрать программы, удовлетворяющие нашим условиям.

**Какие условия должны быть удовлетворены?**

### **Правила ведения дискуссии:**

**• Внимательно и уважительно слушаем** мнение и идеи других, даже если оно ошибочно;

▪ Небоимся высказать свое мнение и смело приводим аргументы в его пользу.

## Программное обеспечение ПК

#### **Системное ПО**

### **Прикладное ПО**

### **Системы программирования**

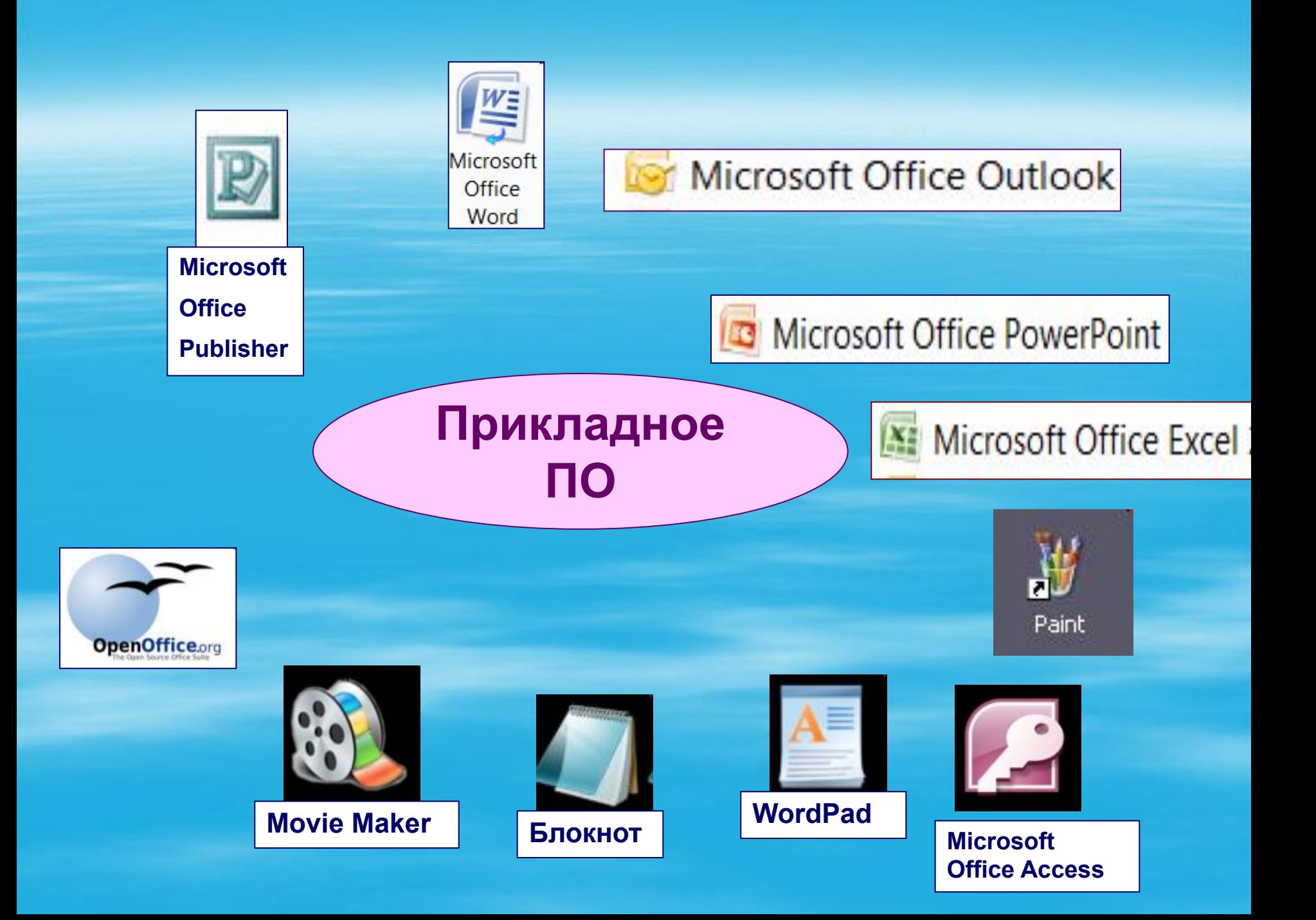

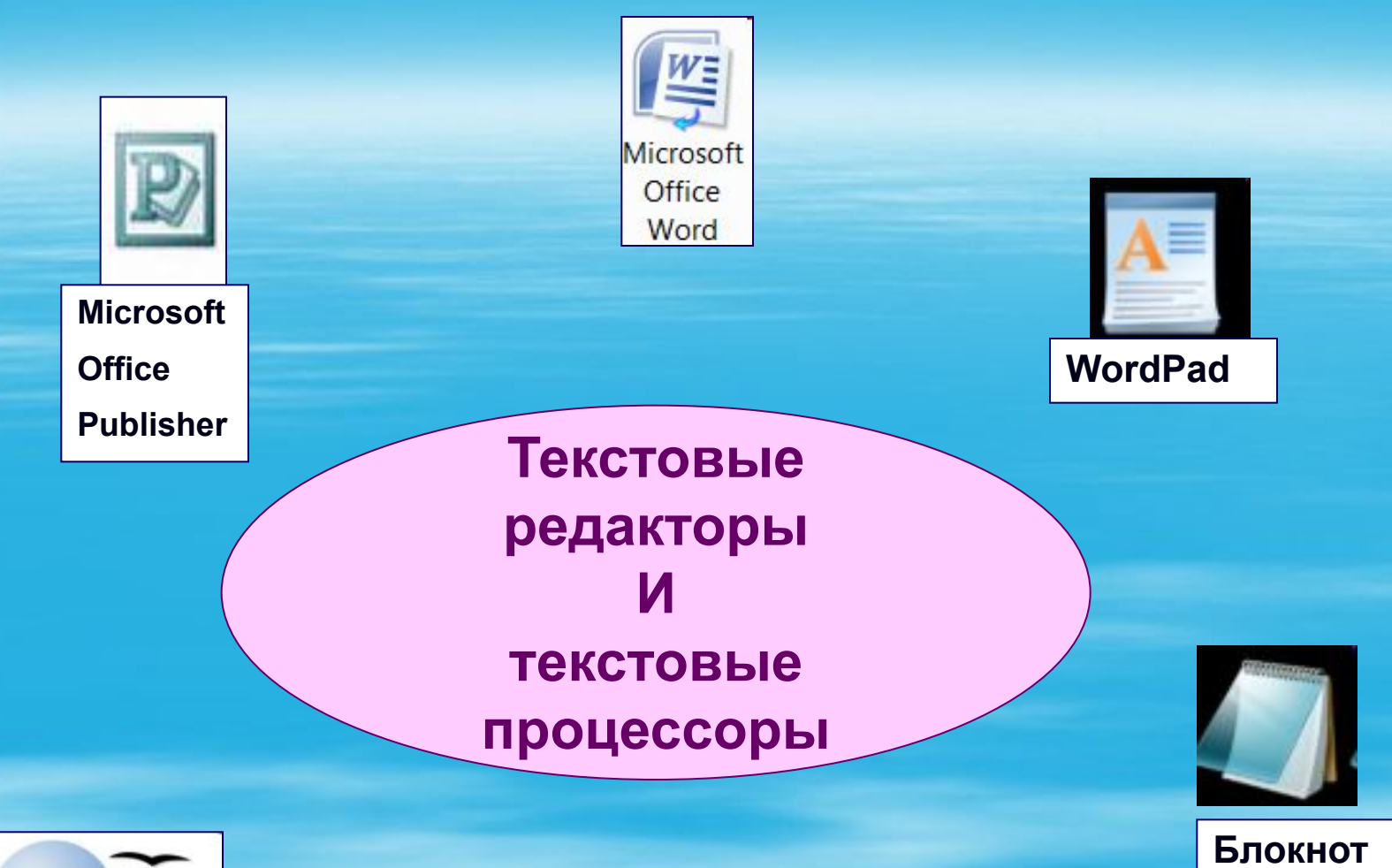

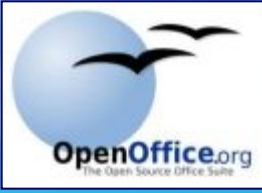

### СТРУКТУРНЫЕ ЕДИНИЦЫ ТЕКСТА

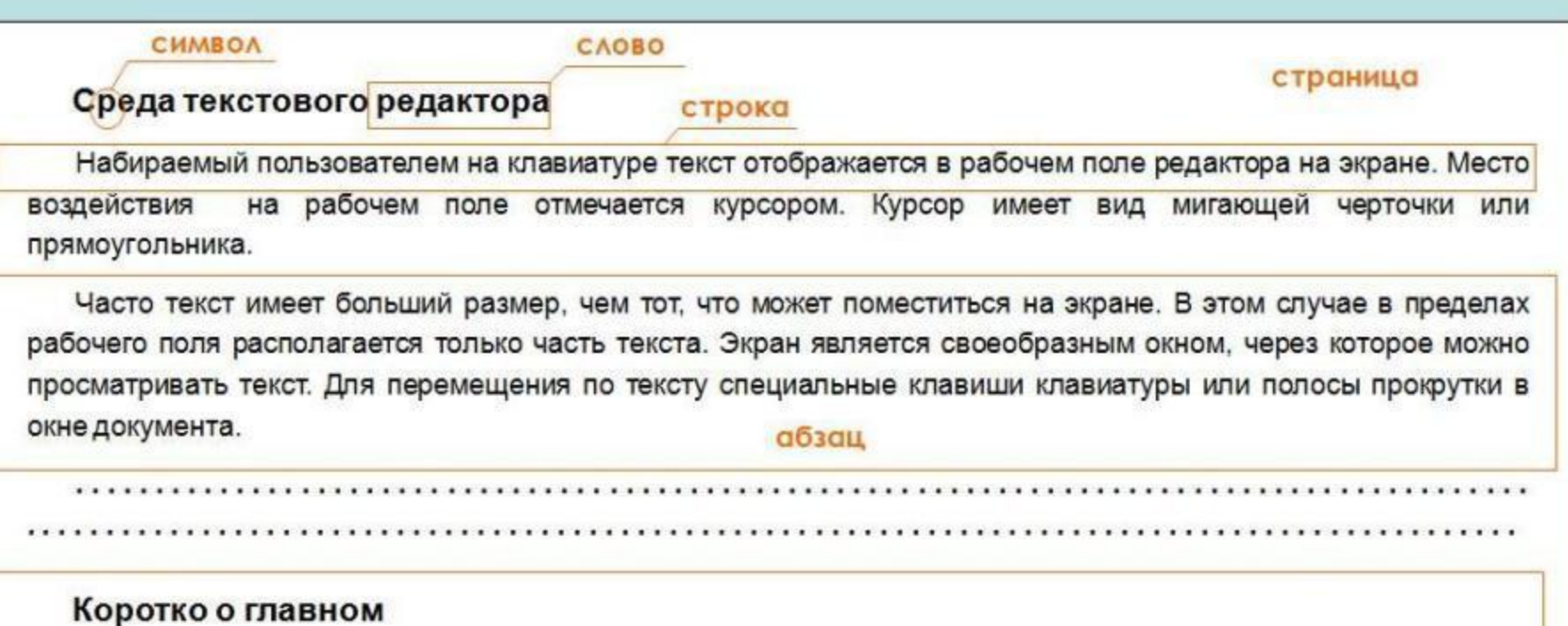

Текстовый редактор (ТР) - это прикладная программа, предназначенная для создания и редактирования текстовых документов, просмотра содержимого документа на экране, изменения формата документа, распечатки текста на бумаге с помощью принтера.

Стандартными компонентами среды ТР являются: рабочее поле, текстовый курсор, строка состояния, меню команд, линейки разметки, полосы прокрутки.

раздел

### ОСНОВНЫЕ РЕЖИМЫ РАБОТЫ **ТЕКСТОВОГО РЕДАКТОРА**

#### ВВОД - РЕДАКТИРОВАНИЕ **ТЕКСТОВОЙ ИНФОРМАЦИИ**

#### ДОПОЛНИТЕЛЬНЫЕ **РЕЖИМЫ РАБОТЫ ТР**

- Ввод текста с клавиатуры
- Редактирование текста
- Управление шрифтами
- Форматирование текста
- Работа с фрагментами текста
- Работа с окнами
- Поиск и замена фрагмента
- Проверка правописания
- Файловые операции
- Режим помощи
- Печать документов на бумаге

**Работа по учебнику в группах: ( стр. 78-84) пар.15**

- **1 вариант.** Что понимается под форматированием?
- **2 вариант.** Что такое фрагмент? Какие действия с ним можно выполнить?
- **3 вариант.** Работа с окнами. Показать многооконный режим работы.(практическая работа на компьютере)
- **4 вариант.** Как распечатать текст на бумаге? Какие технические средства для этого необходимы?

Задания для выполнения:

1. Соотнесите надписи с соответствующими им основным элементам окна программы:

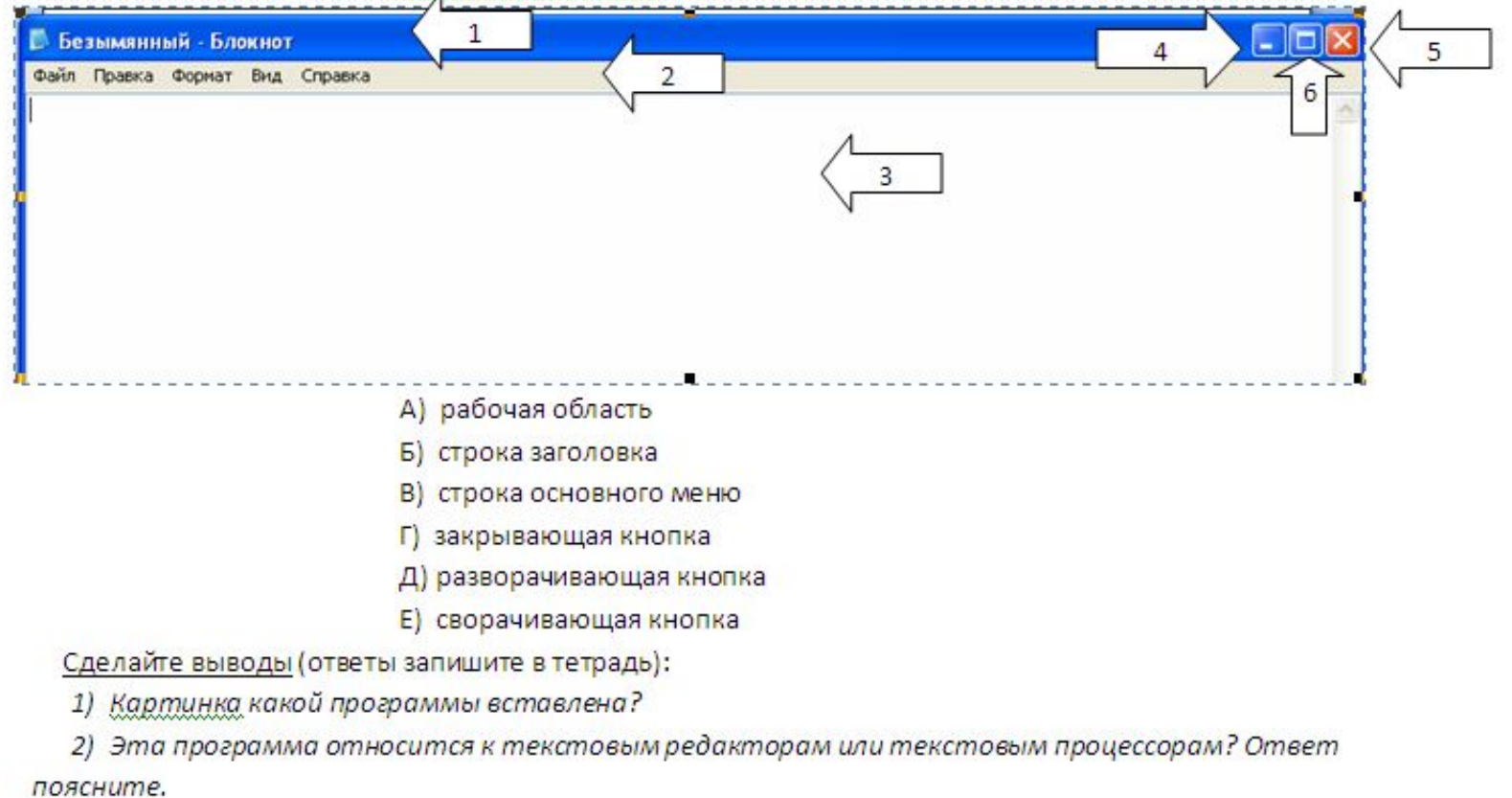

Текстовый курсор Полосы прокрутки Строка состояния

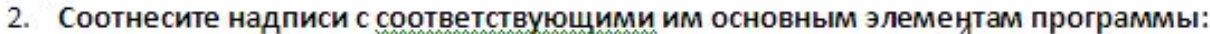

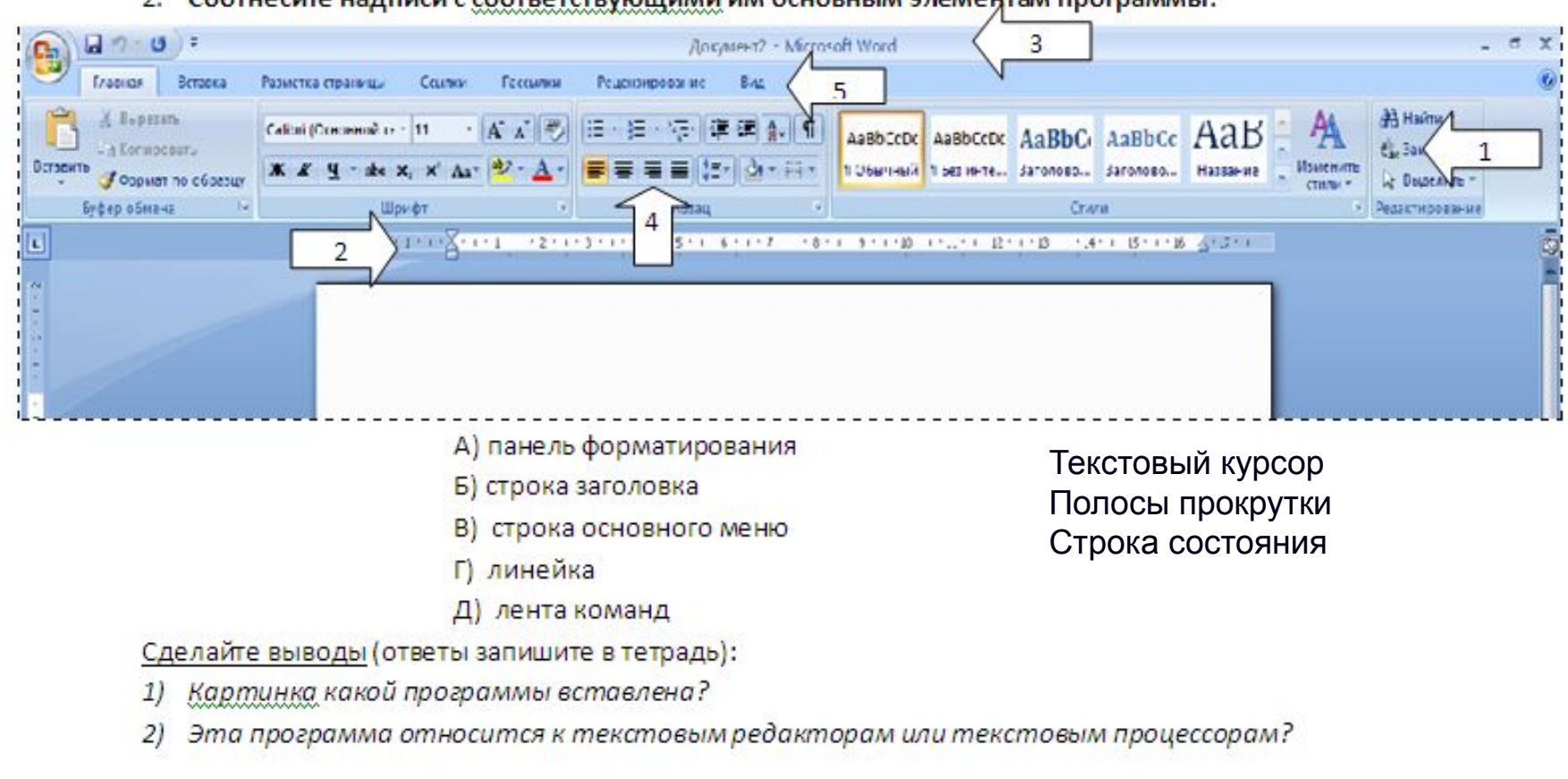

3. Найдите черты сходства и различия в окнах программ текстового редактора и текстового процессора. Результаты сравнения занесите в таблицу:

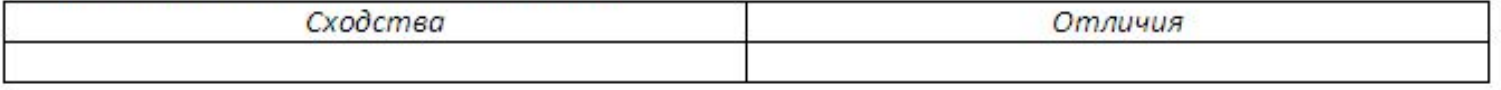

Сделайте вывод (ответы запишите в тетрадь): больше черт сходства или отличий? Почему?

## Физкультминутка для глаз.

# На уроке:

Мы узнали... Поняли...

Домашнее задание:

*На «5»*: Открыть программу WordPad: Пуск → Программы  $\rightarrow$  Стандартные  $\rightarrow$  WordPad. Определить к каким видам программ (редакторам или процессорам) относится WordPad. Свой ответ доказать.

*На «4»*: Выучить особенности текстовых редакторов и текстовых процессоров.

ВСЕМ: Пар.14-15